## EQUALISATION with AUDACITY DWRL Zeugma Workshop 17/10/14

**1** Open your track and select the area you want to equalise.

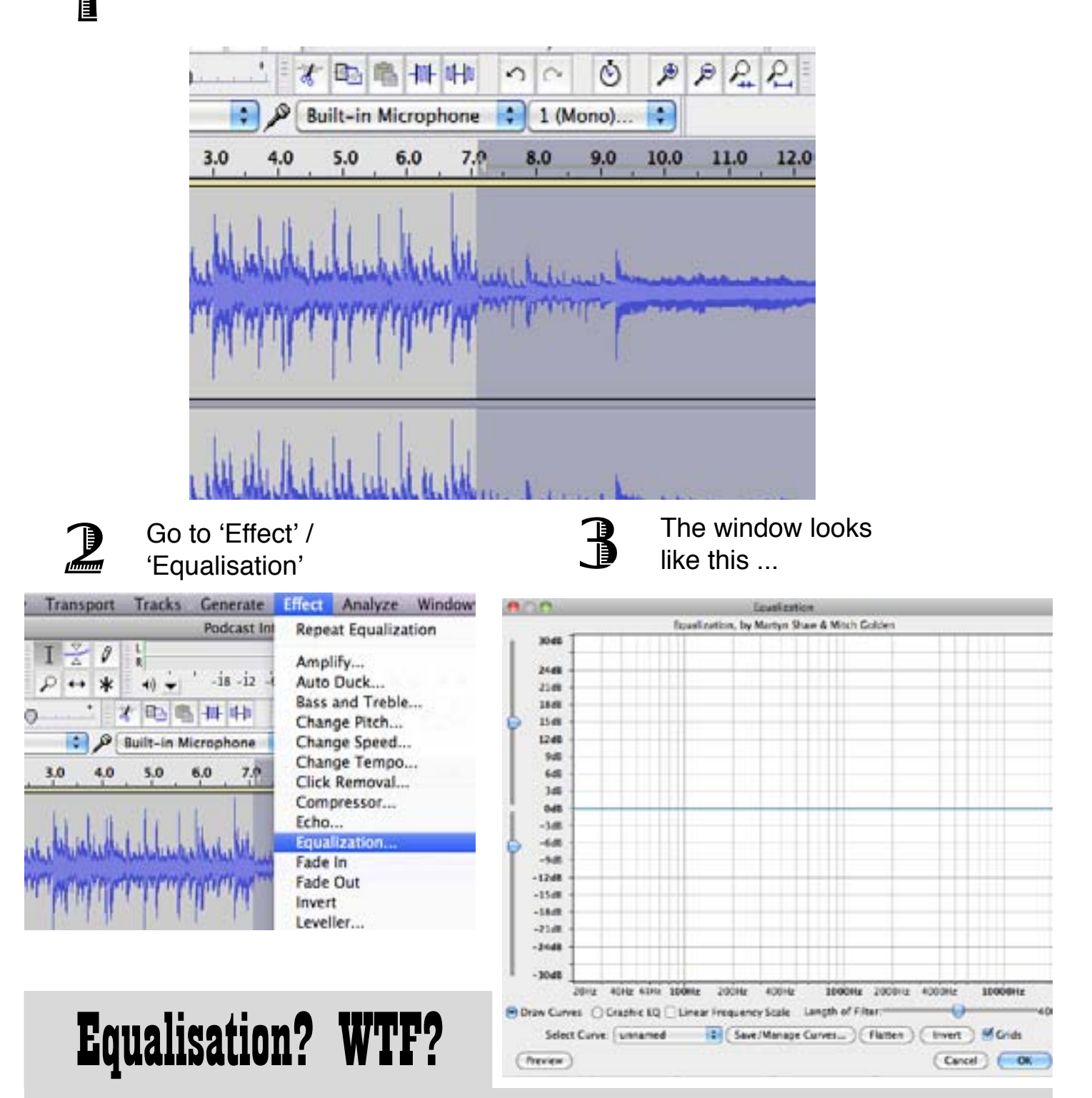

Equalisation selectively **increases or decreases the volume of particular frequencies** of audio -- so you can boost the sound of someone talking and minimise the sound of a truck rumbling past outside, for example.

# NOISE REMOVAL with AUDACITY

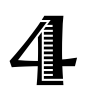

**4** Adjust curves manually by drag-<br>ging the green line up or down.

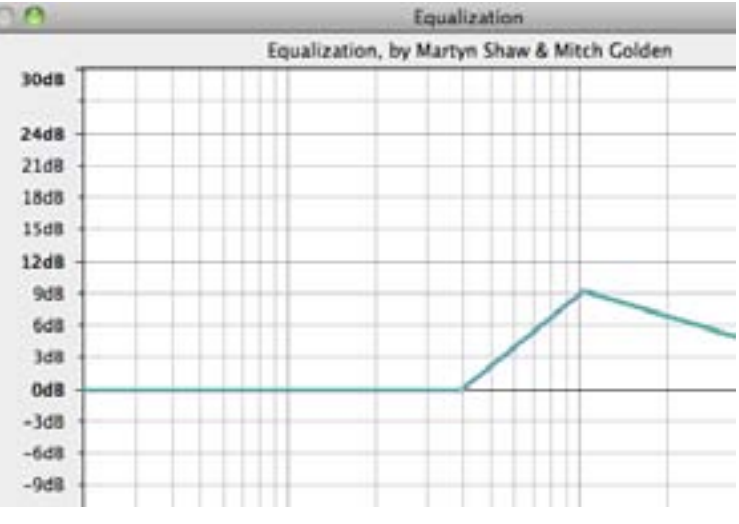

## *Common adjustments*

**To enhance voices ...** Boost frequencies around 2.5kHz (men) and 3.5kHz (women)

### **To cut hissing noises ...**

Decrease amplitudes around 6kHz (but carefully! This can interfere with intelligibility)

#### **To cut deep rumbling noises ...**

You can cut anything below about 250Hz without interfering too much with voices.

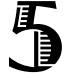

 $\mathbb{F}$  Or you can use the various preset curves (you can also make your own presets if you want) own presets, if you want).

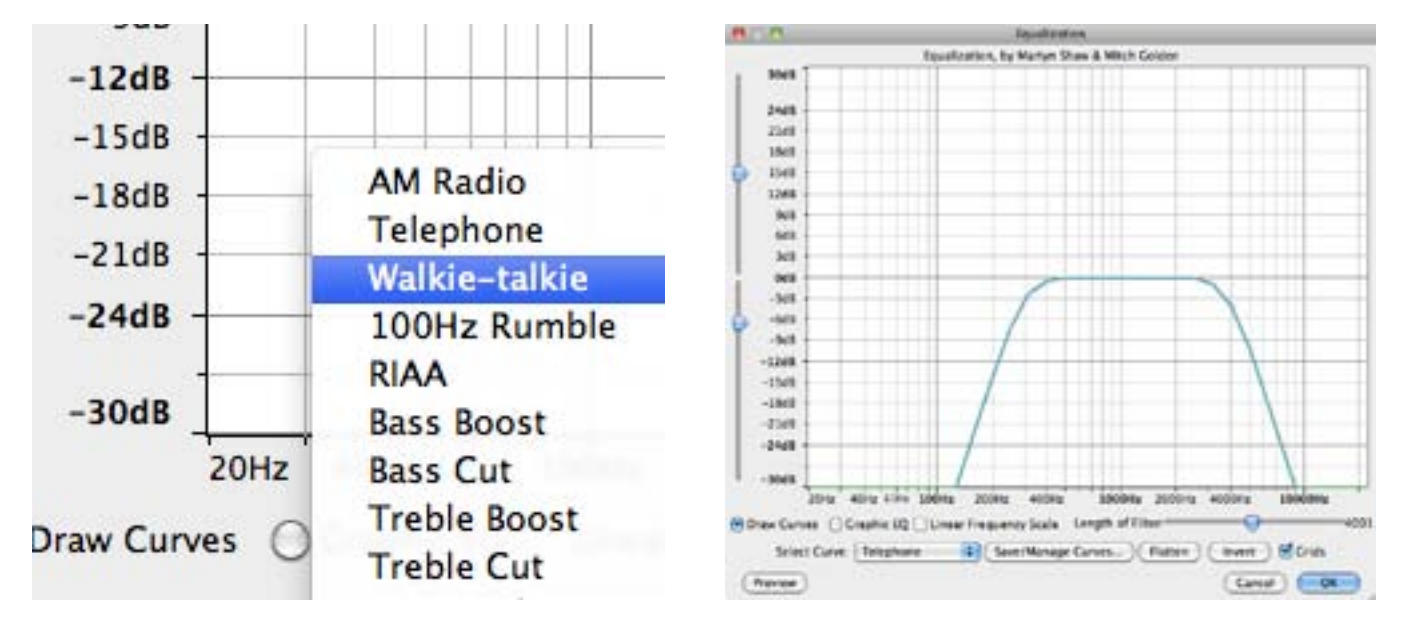

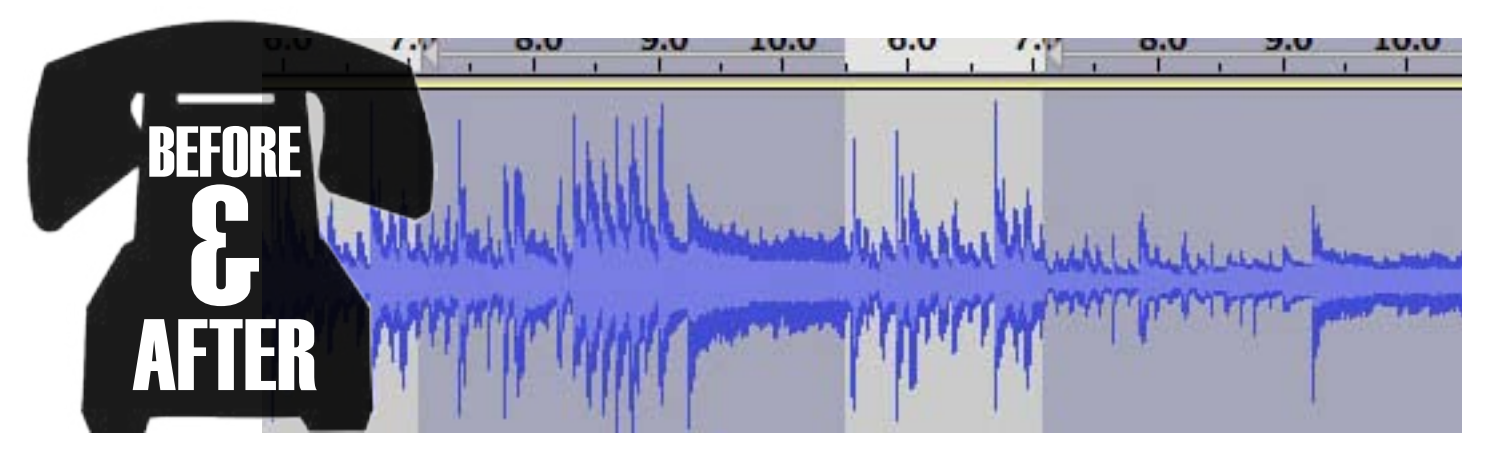